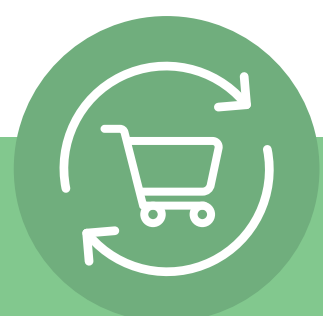

# **Az Ismétlődő rendelések beállítása 5 egyszerű lépésben**

A bejelentkezés után kattints a fióknevedre és válaszd az Ismétlődő rendelések lehetőséget. Ezt követően egy egyszerű, 5 lépésből álló útmutató jelenik meg a következő cselekvésre felkérő gombbal: **Ismétlődő rendelés létrehozása.**

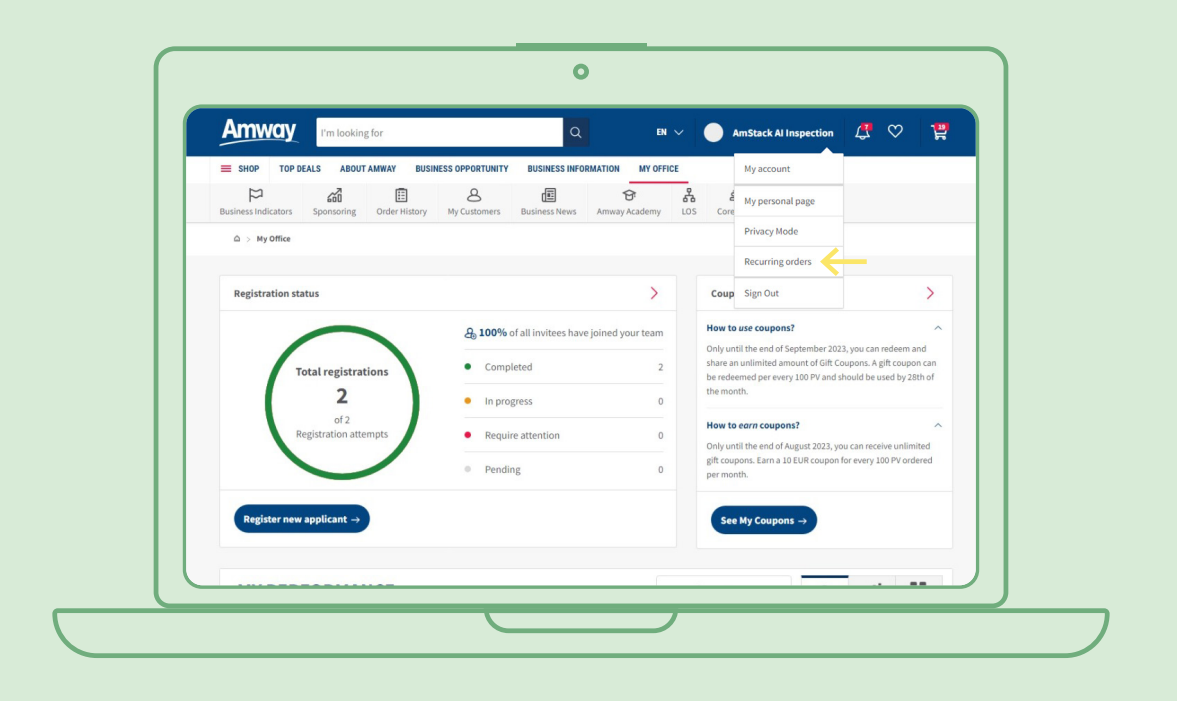

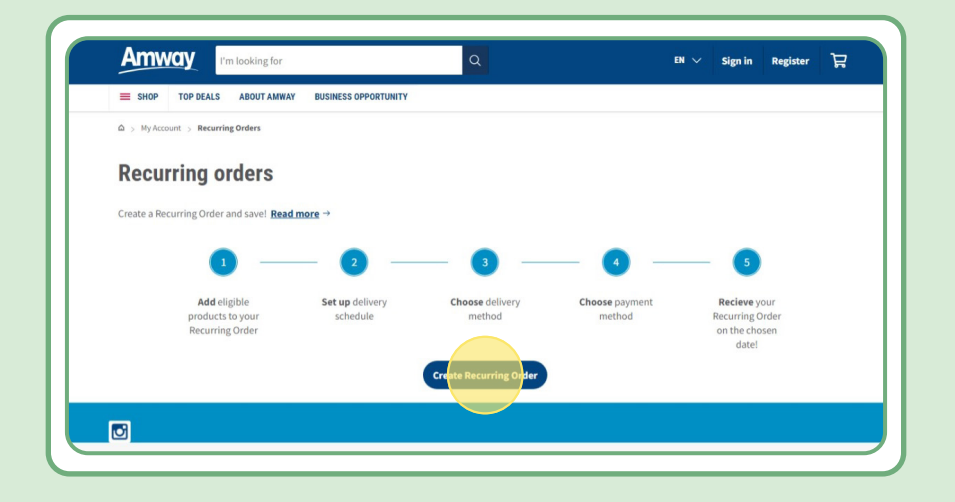

# **Tartalomjegyzék:**

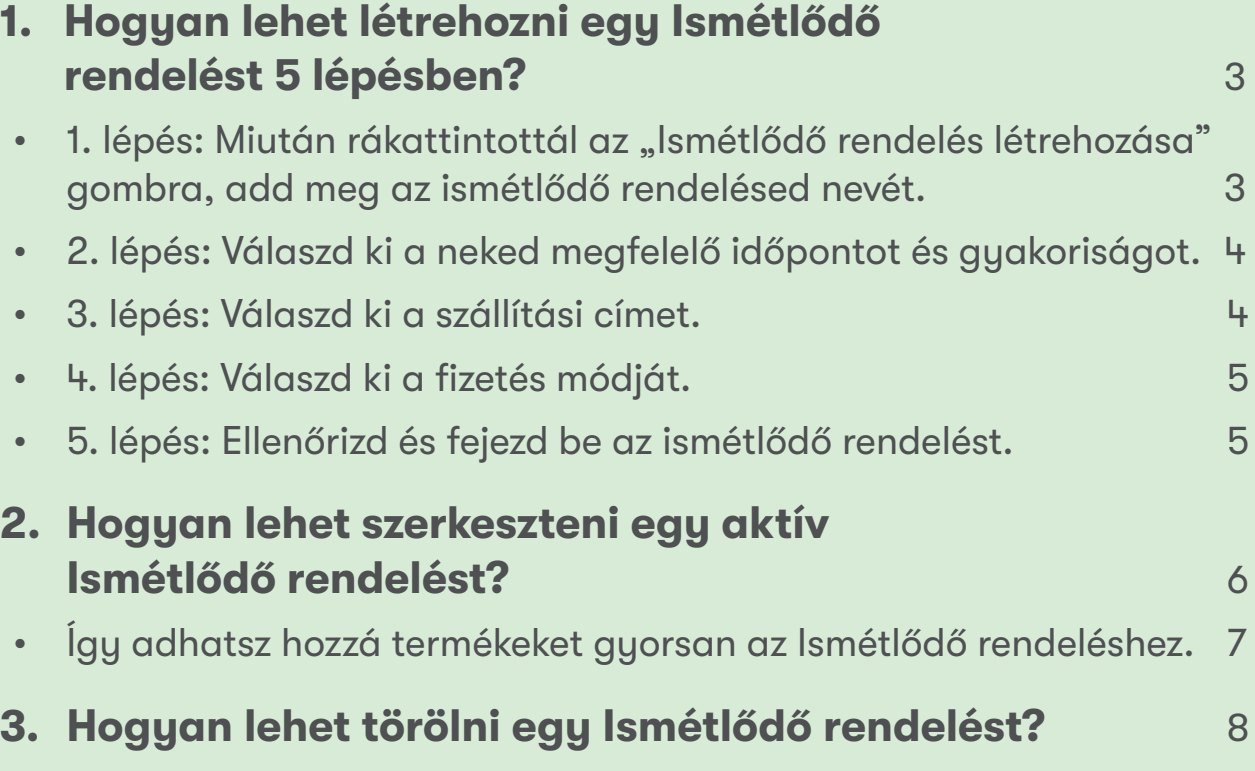

### **1. lépés:**

#### Miután rákattintottál az "Ismétlődő rendelés létrehozása" **gombra, add meg az ismétlődő rendelésed nevét.**

Ezután a névre vagy a rendelési számra rákeresve tudsz termékeket hozzáadni.

Miután hozzáadtad azokat a termékeket, amelyekre szeretnél feliratkozni, a következő lépéshez válaszd a "Tovább az ütemezéshez" lehetőséget.

Fontos tudni, hogy az összes Amway termék hozzáadható Ismétlődő rendeléshez. Ugyanakkor bizonyos termékekre exkluzív kedvezményeket adunk. Az Ismétlődő rendelések speciális termékeivel kapcsolatos további tudnivalókért látogass el ide:

#### [https://www.amway.hu/V%C3%A1s%C3%A1rl%C3%A1s/c/100000?t=topdeals#!labels=GIFT\\_](https://www.amway.hu/V%C3%A1s%C3%A1rl%C3%A1s/c/100000?t=topdeals#!labels=GIFT_WITH_PURCHASE%2CPV_PROMOTION%2CSPECIAL_DEAL%2CRECURRING_ORDER&page=0&view=48) [WITH\\_PURCHASE%2CPV\\_PROMOTION%2CSPECIAL\\_DEAL%2CRECURRING\\_](https://www.amway.hu/V%C3%A1s%C3%A1rl%C3%A1s/c/100000?t=topdeals#!labels=GIFT_WITH_PURCHASE%2CPV_PROMOTION%2CSPECIAL_DEAL%2CRECURRING_ORDER&page=0&view=48) [ORDER&page=0&view=48](https://www.amway.hu/V%C3%A1s%C3%A1rl%C3%A1s/c/100000?t=topdeals#!labels=GIFT_WITH_PURCHASE%2CPV_PROMOTION%2CSPECIAL_DEAL%2CRECURRING_ORDER&page=0&view=48)

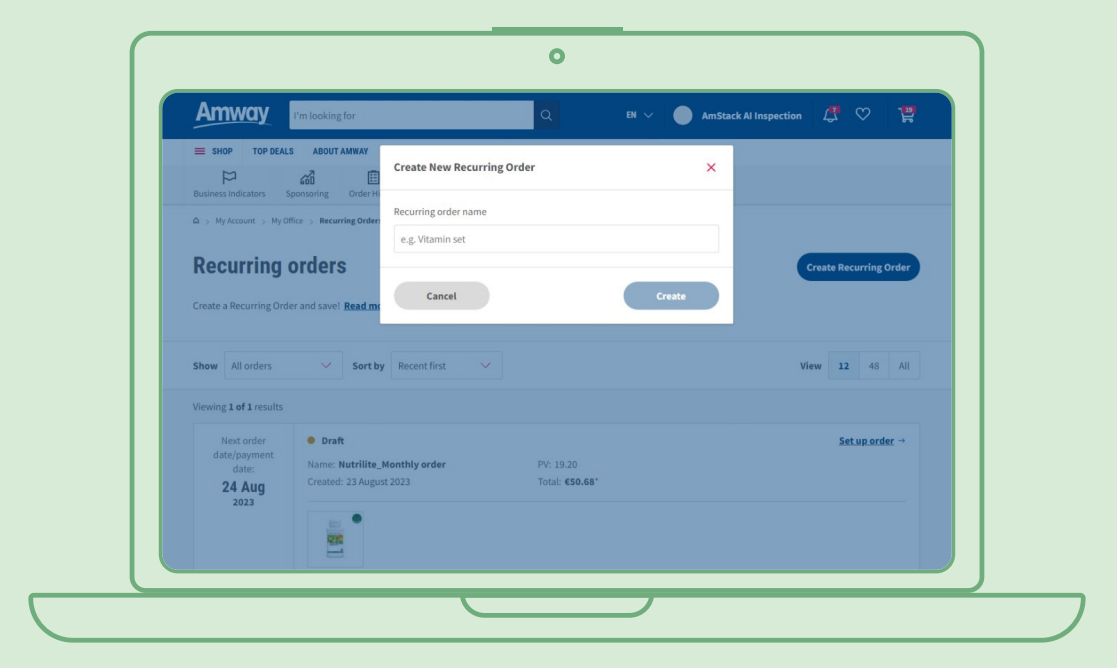

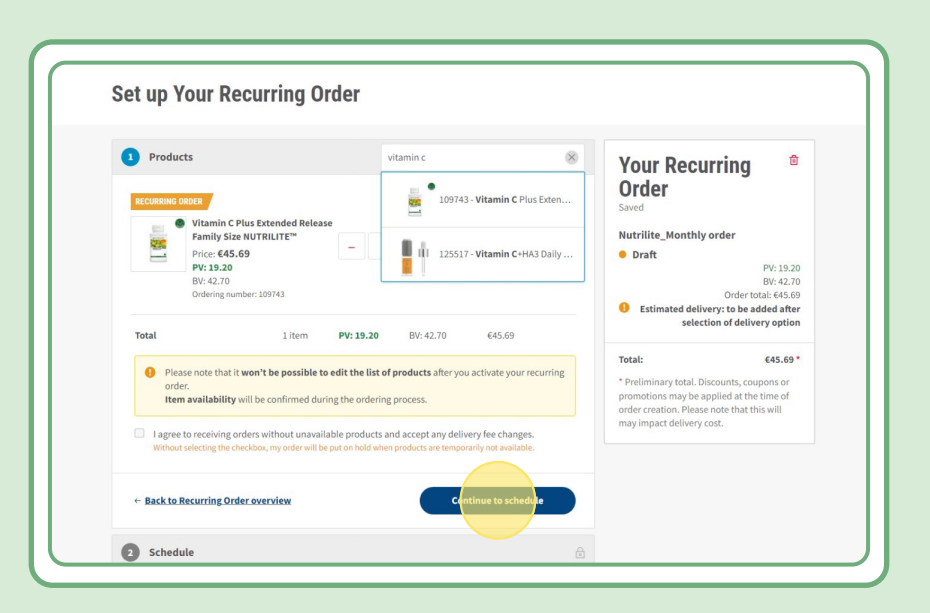

### **2. lépés:**

### **Válaszd ki a neked megfelelő időpontot és gyakoriságot**

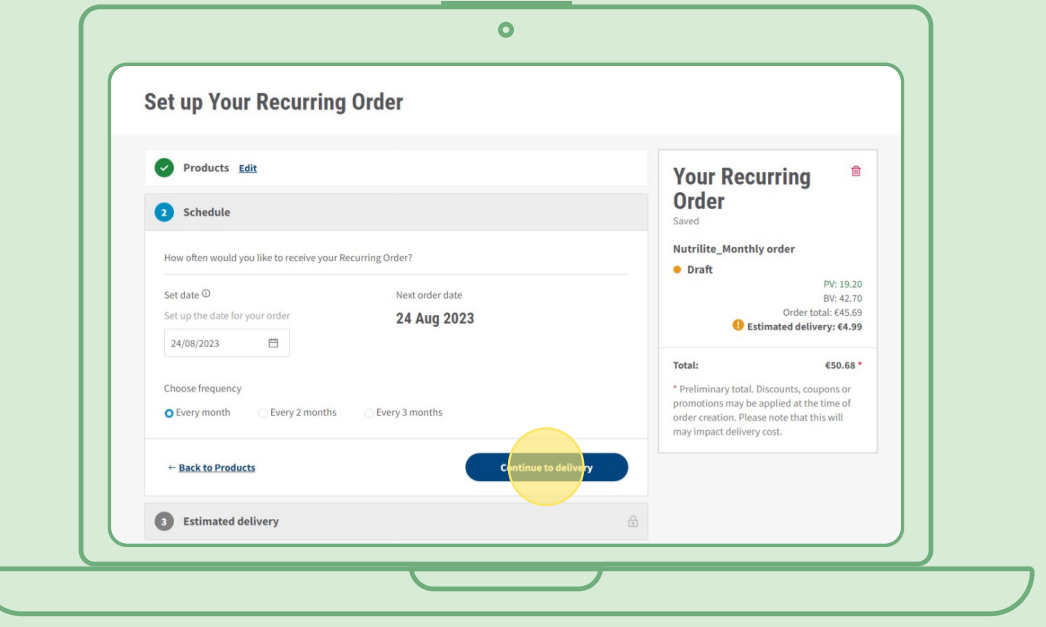

### **3. lépés:**

#### **Válaszd ki a szállítási címet.**

Megjegyzés: Amennyiben a rendelés összege alacsonyabb az ingyenes szállításra vonatkozó határértéknél, szállítási díjak merülhetnek fel.

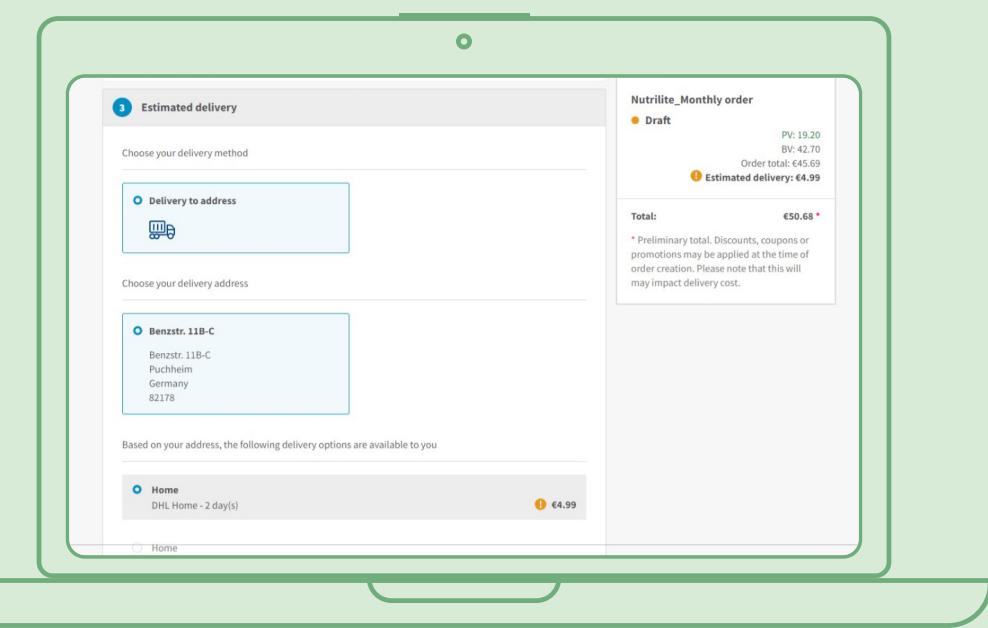

### **4. lépés:**

**Válaszd ki a fizetés módját.**

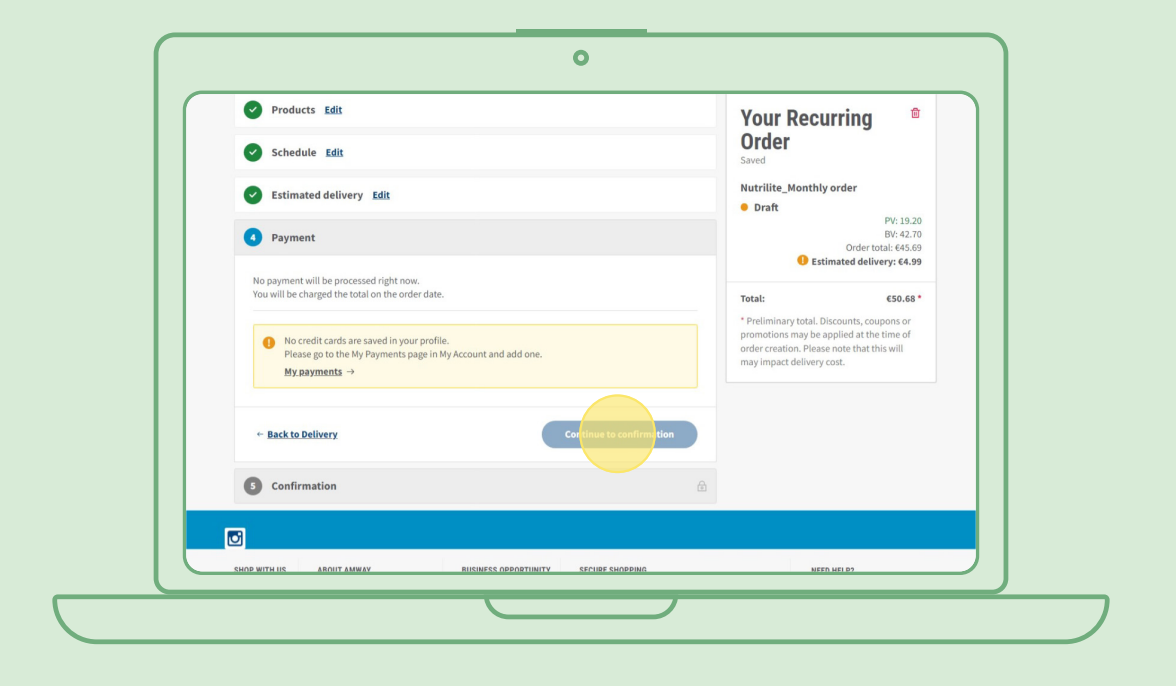

### **5. lépés:**

#### **Ellenőrizd és fejezd be az ismétlődő rendelést.**

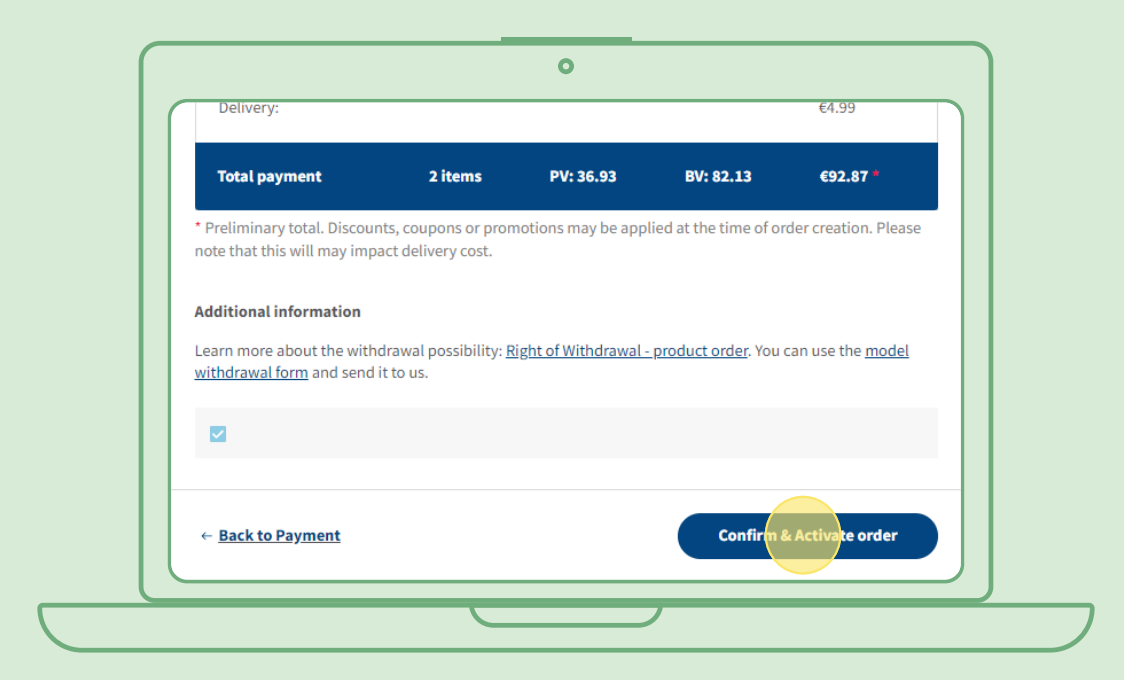

## **Hogyan lehet szerkeszteni egy aktív Ismétlődő rendelést?**

Válaszd ki azt az aktív ismétlődő rendelést, amelynél módosítani szeretnél a termékeken (hozzáadni/eltávolítani). A terméklistánál válaszd a "Szerkesztés" gombot, majd add hozzá vagy távolítsd el a kívánt termékeket.

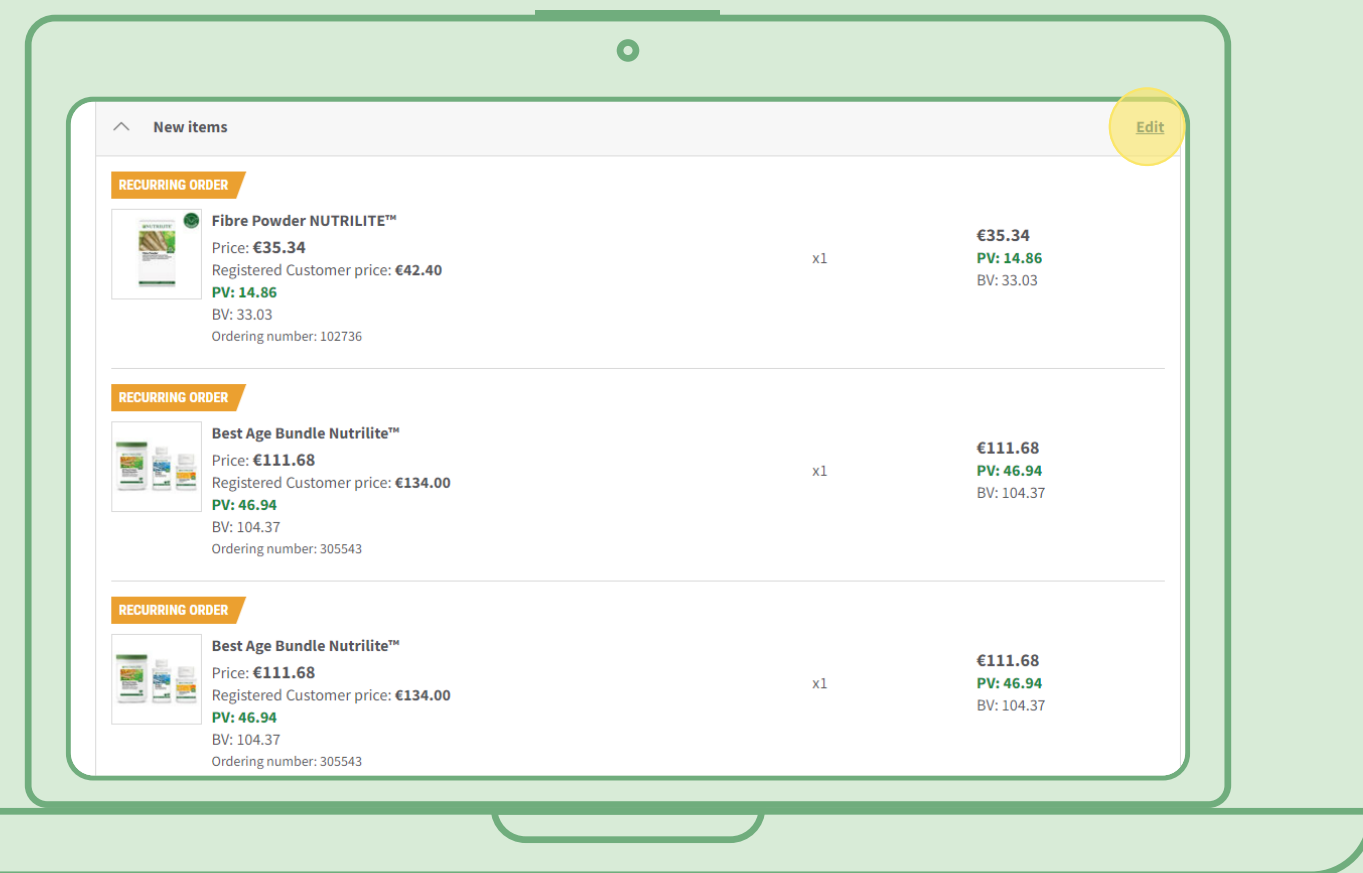

# **Így adhatsz hozzá termékeket gyorsan az Ismétlődő rendelésekhez**

A termékoldalon lépj a "Feliratkozás" lehetőségre, majd válaszd ki azt az Ismétlődő rendelést, amelyhez hozzá szeretnéd adni a terméket. Ezután kattints a "Feliratkozás" gombra.

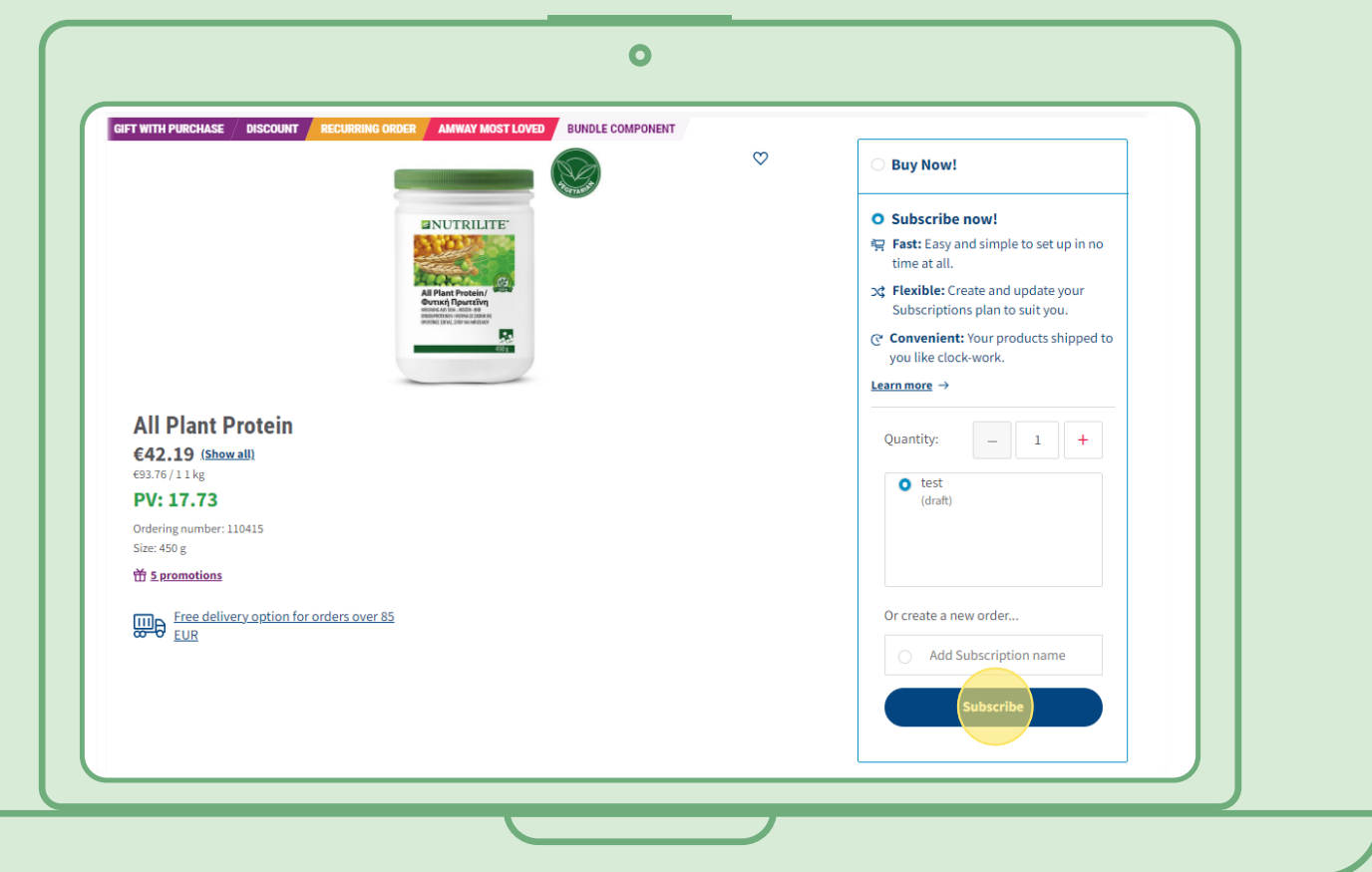

## **Hogyan lehet törölni egy Ismétlődő rendelést?**

Válaszd ki a törölni kívánt aktív Ismétlődő rendelést. Nyisd meg, és válaszd a "Kikapcsolás" lehetőséget.

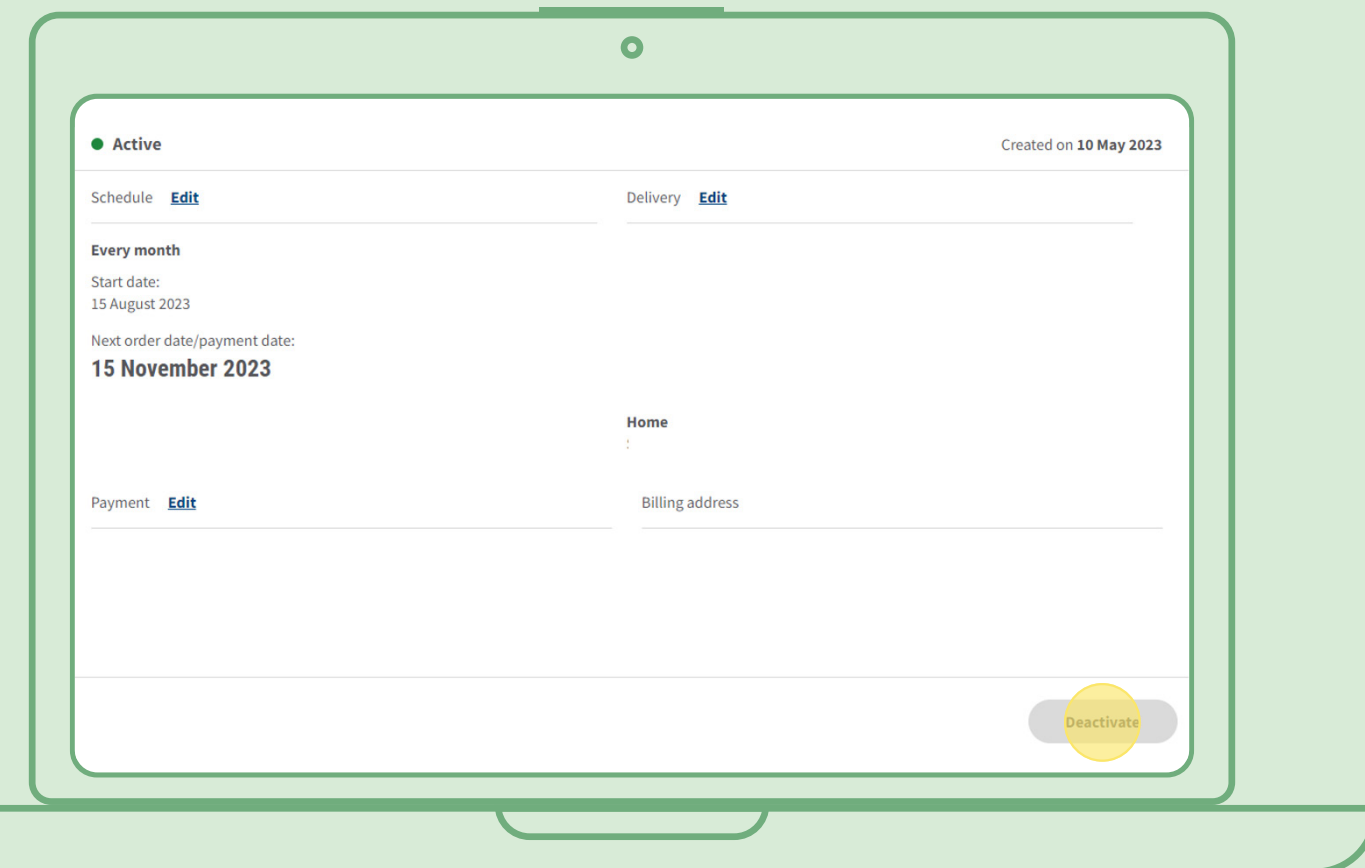